#### ΑΠΛΗ ΑΡΜΟΝΙΚΗ ΤΑΛΑΝΤΩΣΗ **-** ΜΕΛΕΤΗ ΤΑΛΑΝΤΩΣΗΣ ΕΛΑΤΗΡΙΟΥ

### Για τον καθηγητή

#### Στόχοι**:**

Με τη βοήθεια των γραφικών παραστάσεων των ταλαντώσεων µέσω του ΣΣΛ-Α ο µαθητής αποκτά δεξιότητες στο:

- 1) Να επεξεργάζεται τα εργαστηριακά αποτελέσµατα και να σχεδιάζει διαγράµµατα.
- 2) Να µετράει τη περίοδο και να επιβεβαιώνει ότι αυτή δεν εξαρτάται από το πλάτος ταλάντωσης ενώ εξαρτάται από µε την µάζα του σώµατος.
- 3) Να επιβεβαιώνει ότι η ασκούµενη δύναµη από το ελατήριο στο σώµα είναι ανάλογη της αποµάκρυνσης του σώµατος από τη θέση ισορροπίας του.
- 4) Να υπολογίζει την σταθερά του ελατηρίου.

#### Εισαγωγικές γνώσεις**:**

Η απλή αρµονική ταλάντωση είναι µια ειδική περίπτωση γραµµικής ταλάντωσης στην οποία η αποµάκρυνση x του σώµατος από τη θέση ισορροπίας δίνεται από τη σχέση : *x* = *A*⋅ηµω*t* όπου Α το πλάτος της ταλάντωσης και ω η γωνιακή συχνότητα. Για την παραγωγή της γ.α.τ. πρέπει να ισχύει η σχέση *F = −F<sub>º</sub> ⋅ ημω<del>ι</del>* που *F* η συνολική δύναμη που δέχεται το σώμα και είναι υπεύθυνη για την επιτάχυνση του και ονομάζεται δύναμη επαναφοράς**.** Από τις παραπάνω σχέσεις προκύπτει ότι *F* = −*D* ⋅ *x* Η σταθερά αναλογίας D καλείται σταθερά επαναφοράς**,** εξαρτάται από τη µάζα του σώµατος και δίνεται από τη σχέση <sup>2</sup> *D* = *m* ⋅ω . Από τη σχέση αυτή βρίσκεται η περίοδος της ταλάντωσης ίση µε *D*  $T = 2\pi \sqrt{\frac{m}{\pi}}$ . Υψώνοντας τη σχέση αυτή στο τετράγωνο προκύπτει:  $T^2 = \frac{4\pi^2}{\pi} m$ *D T*  $x^2 = \frac{4\pi^2}{R} m$  και λύνοντας ως προς D έχουµε *m*  $D = \frac{4\pi}{T^2}$  $=\frac{4\pi^2}{\pi^2}m$  δηλαδή η σταθερά D μπορεί να υπολογισθεί

µετρώντας την περίοδο της ταλάντωσης.

## Πειραµατική διαδικασία**:**

**1.** Πραγµατοποιούµε τη διάταξη της εικόνας**.** Επιλέγουµε κυλινδρική µάζα 500 g και το ελατήριο από την συσκευή διατήρησης της µηχανικής ενέργειας. Τοποθετούµε τη µάζα σε ύψος 60 cm περίπου επάνω από τον αισθητήρα της απόστασης.

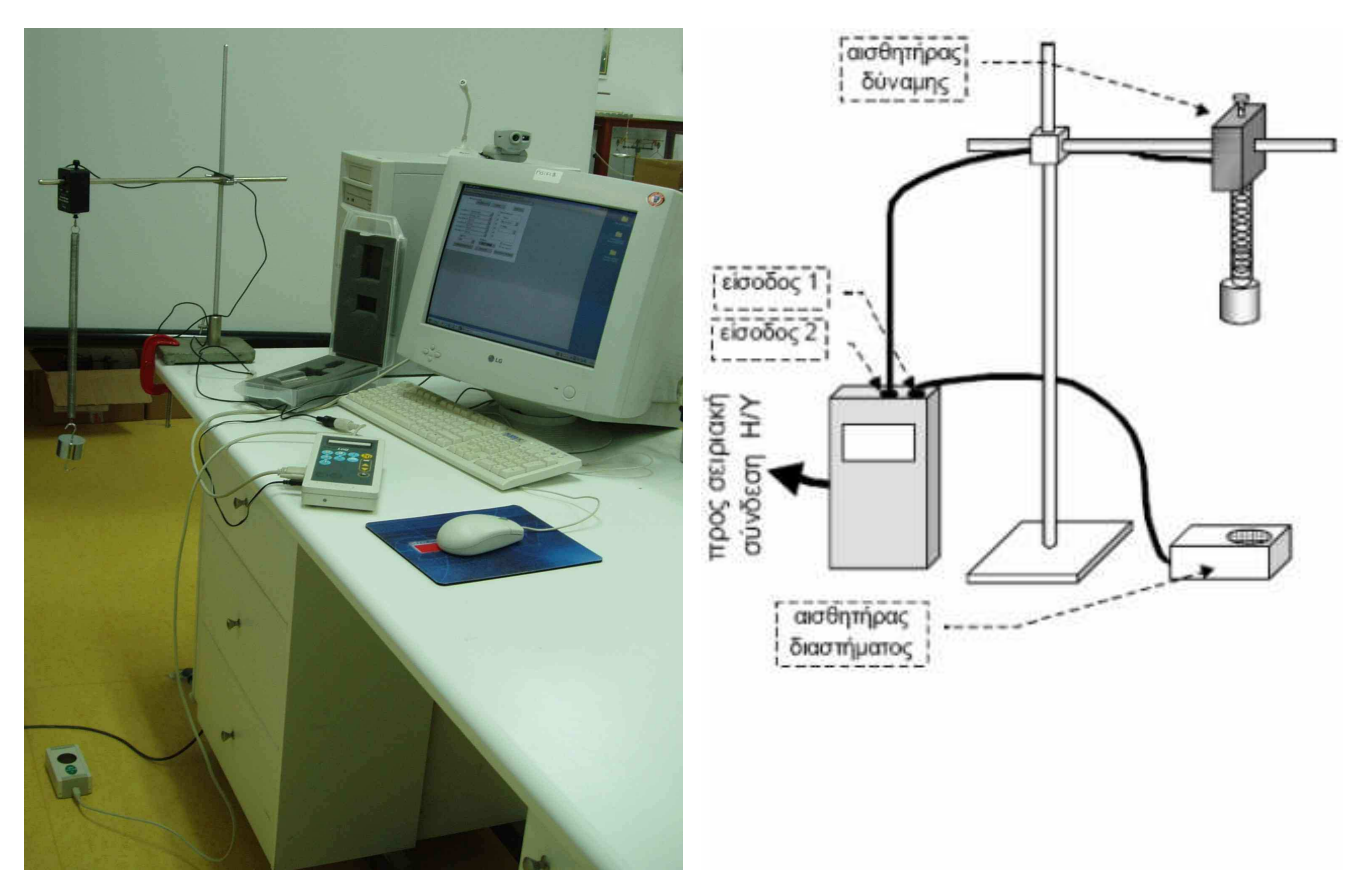

**2.** Συνδέουµε το MultiLog σε σειριακή θύρα του Η/Υ, στον οποίο έχουµε ήδη εγκαταστήσει το λογισµικό DB-Lab (ΠΡΟΣΟΧΗ : Χωρίς να συνδέσουµε τους αισθητήρες στο Multilog).

**3.** Ανοίγουµε τον Η/Υ και µετά (αφού ανοίξει ο Η/Υ) βάζουµε το MultiLog (θέση on).

Α) Ανοίγουµε το λογισµικό DB-Lab. Στην οθόνη επιλέγουµε το µενού «Καταγραφέας» - «Ρυθµίσεις επικοινωνίας». Στο παράθυρο «Θύρες επικοινωνίας» µαρκάρουµε όσες com µας γράφει ότι «Πιθανόν κατάλληλο για τον logger». Αν µας δείξει ότι κάποια com είναι απασχοληµένη, την µαρκάρουµε και αυτή και µετά πατάµε «προσπάθεια σύνδεσης». Αν τώρα ανοίξει το παράθυρο «Αποτυχία», πατάµε «ΟΚ», κλείνουµε το παράθυρο «Θύρα επικοινωνίας» και ξαναεπιλέγουµε «Καταγραφέας» - «Ρυθµίσεις επικοινωνίας» - «Προσπάθεια σύνδεσης» και αφού βγάλει το παράθυρο «Συνδέθηκε» πατάµε «ΟΚ».

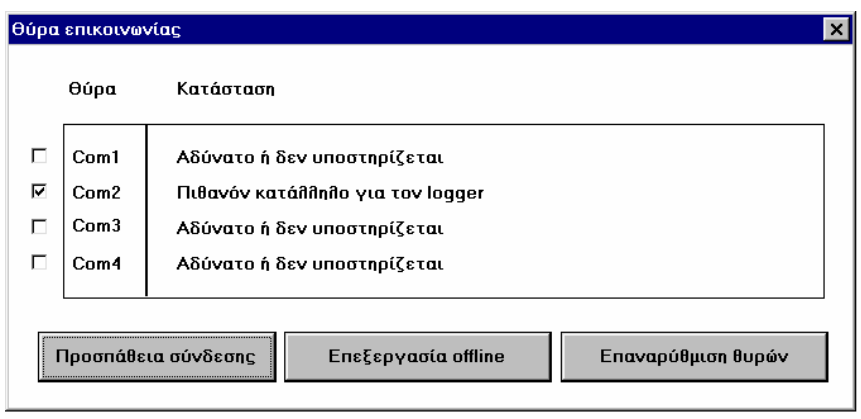

Β) Ανοίγουµε το παράθυρο «Πίνακας Ελέγχου» και συνδέουµε τον αισθητήρα της απόστασης στη είσοδο 1 (Ι/Ο 1). Αν δεν µας δείξει στον Πίνακα ελέγχου «∆ιάστηµα» στην είσοδο 1, το επιλέγουµε από τη λίστα. Συνδέουµε τώρα τον αισθητήρα δύναµης στην είσοδο 2 (Ι/Ο 2), αφού πρώτα βάλουµε πάνω στον αισθητήρα τον διακόπτη στη θέση ±10*N* και πρέπει στον Πίνακα Ελέγχου να δείξει στην Είσοδο 2 : «Force\_10N» αλλιώς πάλι το επιλέγουµε.

Οι άλλες είσοδοι παραµένουν «κενές».

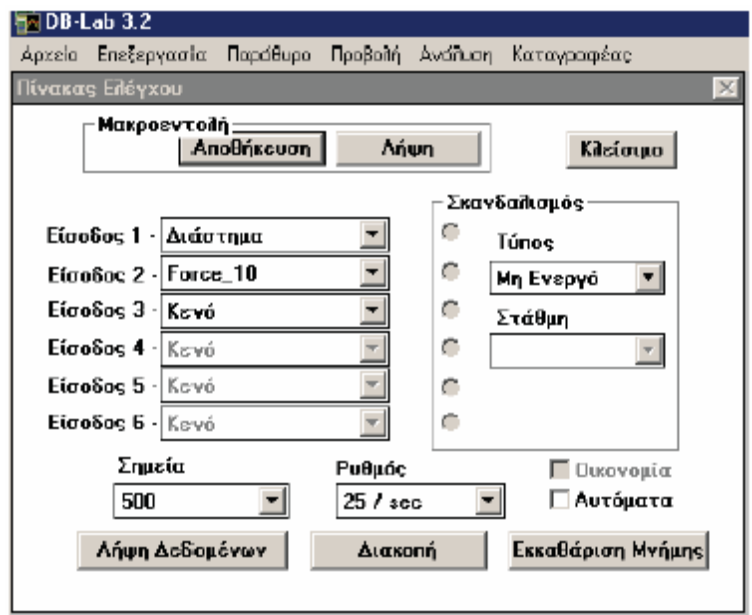

Γ) Από το µενού «Καταγραφέας» επιλέγουµε «Καθορισµός νέων αισθητήρων» και στο παράθυρο που ανοίγει επιλέγουµε (αριστερά) Force\_10 και στα πλαίσια Μονάδα Μέτρησης αλλάζουµε τα πρόσηµα ( Τιµή #1 = -12.25 σε 12.25 και Τιµή #2 =12.25 σε -12.25 ) (Η αλλαγή των προσήµων χρειάζεται για να φαίνεται στην απεικόνιση της γραφικής παράστασης κατά την εκτέλεση του πειράµατος η αντίθεση φάσης F και x)

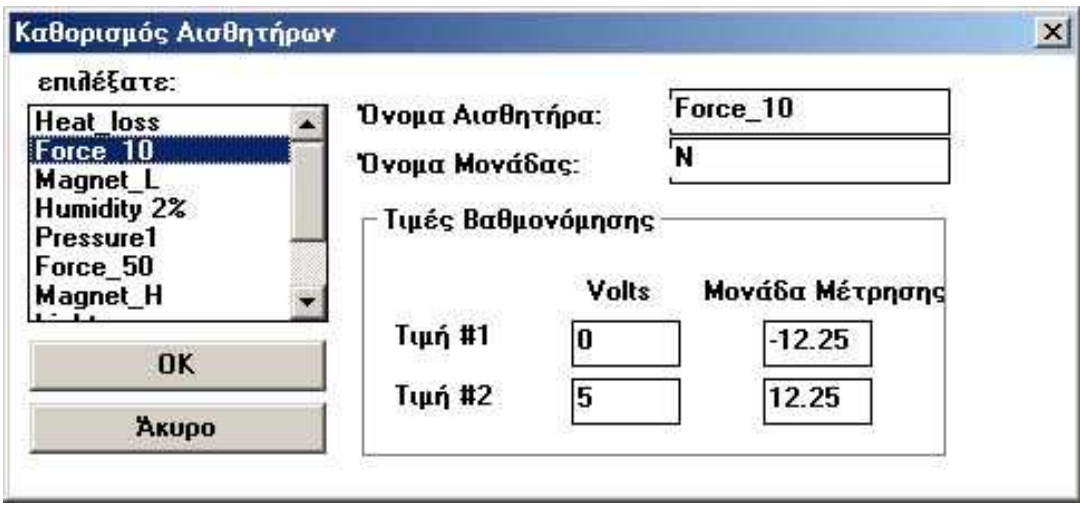

∆) Επιλέγουµε στον Πίνακα Ελέγχου «Σηµεία» 500 και «Ρυθµός» 25/s ώστε ο συνολικός χρόνος καταγραφής του φαινοµένου να είναι 20 s.

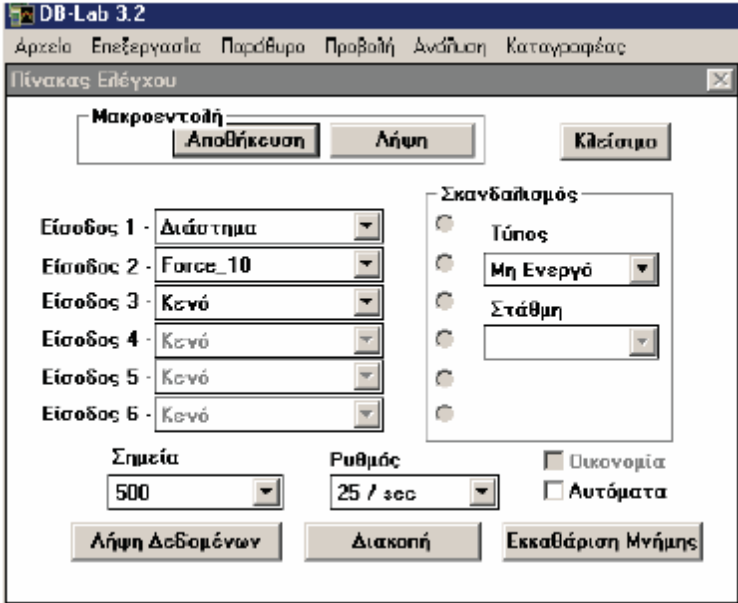

**4.** Με το ταλαντευόµενο σύστηµα στη θέση ισορροπίας ενεργοποιούµε τη «λήψη δεδομένων» και καταγράφουμε την ακριβή απόσταση γ<sub>0</sub> του αισθητήρα απόστασης από την επιφάνεια του ταλαντωτή. Αν ο αισθητήρας δεν δίνει αξιόπιστη τιµή, τον µετακινούµε λίγο ώστε να στοχεύει καλύτερα την µάζα, ώστε να επιβεβαιώσουµε τη σωστή τοποθέτηση των αισθητήρων. (Οι τιμές γ<sub>0</sub> και F<sub>0</sub>, θα μπορούσαν να χρησιμοποιηθούν για την αναγωγή στο µηδέν της γραφικής παράστασης)

**5.** Θέτουµε τον ταλαντωτή σε ταλάντωση πλάτους περίπου (5-10) cm και µετά από µερικές ταλαντώσεις (έτσι ώστε να σταµατήσουν οι οριζόντιες δονήσεις και η ταλάντωση του συστήµατος να γίνει κανονική) ενεργοποιούµε τη «λήψη δεδοµένων». Στην οθόνη παρατηρούµε να εξελίσσεται η ταλάντωση.

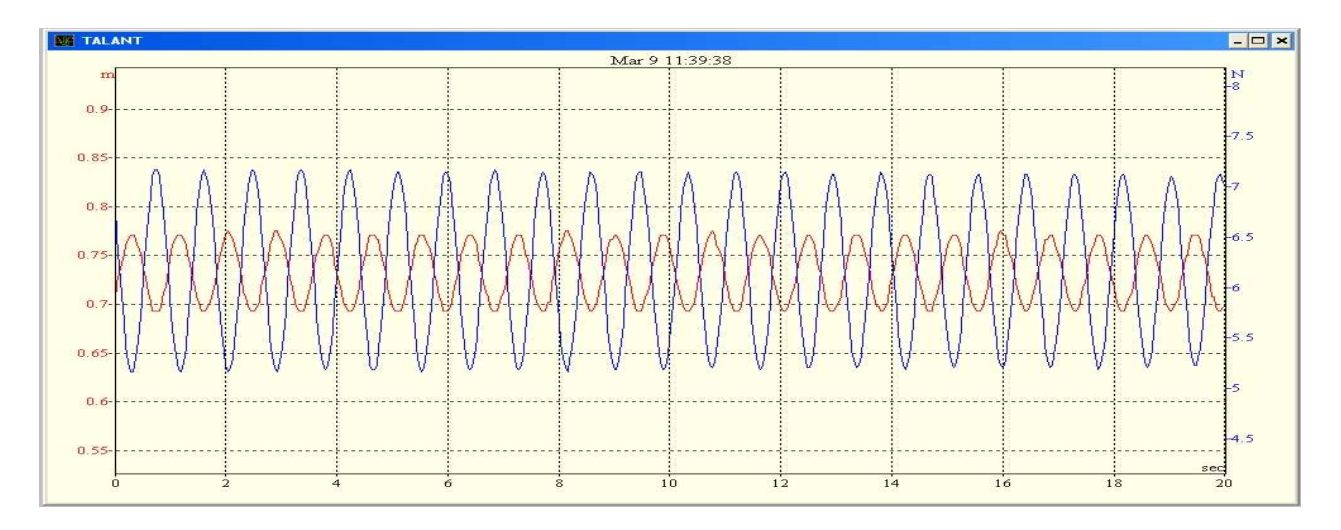

**6.** Από το µενού «Προβολή» επιλέγουµε «Οθόνη» και στο παράθυρο που ανοίγει µε τίτλο «Επιλογές µορφής παράθυρου» µαρκάρουµε το πλαίσιο µπροστά στη λέξη «Πλέγµα». Επίσης αλλάζουµε την τιµή 1 σε 2 στο «Πάχος γραµµής» στο πλαίσιο «Χαρακτηριστικά γραφήµατος», έτσι ώστε το γράφηµα της αποµάκρυνσης να ξεχωρίζει εύκολα από το γράφηµα της δύναµης.

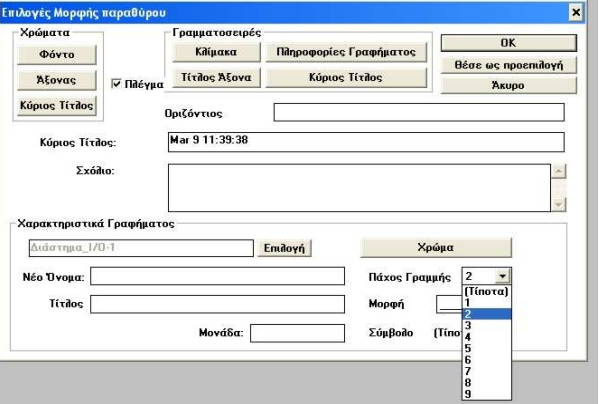

**7.** Υπολογίζουμε τη περίοδο Τ<sub>1</sub> της ταλάντωσης, επιλέγοντας είτε την γραφική παράσταση της δύναµης (προτιµάται) είτε της απόστασης. Για µεγαλύτερη ακρίβεια στον υπολογισµό µετράµε το χρόνο 10 διαδοχικών µέγιστων. Ο καθορισµός τους γίνεται µε την τοποθέτηση του κέρσορα πρώτα σε µια κορυφή της ταλάντωσης και µε διπλό αριστερό κλικ του ποντικιού εµφανίζεται το βέλος το οποίο µεταφέρουµε πατώντας συνεχώς επάνω του µε αριστερό κλικ ώστε να τοποθετηθεί σε µια κορυφή µε ακρίβεια.

Επαναλαµβάνουµε το ίδιο στην δέκατη διαδοχική περίοδο µε δεύτερο βέλος, όπως φαίνεται

στην εικόνα. Ο χρόνος ∆t που εµφανίζεται στο κάτω µέρος της οθόνης µετρά το χρόνο 10 περιόδων.

Με την ίδια τεχνική µπορούµε να υπολογίσουµε το πλάτος της ταλάντωσης τοποθετώντας τα βελάκια σε διαδοχικά µέγιστο και ελάχιστό της γραφική παράστασης της αποµάκρυνσης. (Για να σβήσουµε τα βελάκια και να τα ξανατοθετήσουµε από την αρχή αρκεί να κάνουµε αριστερό κλικ µε το ποντίκι πάνω στην µύτη του αριστερού βέλους).

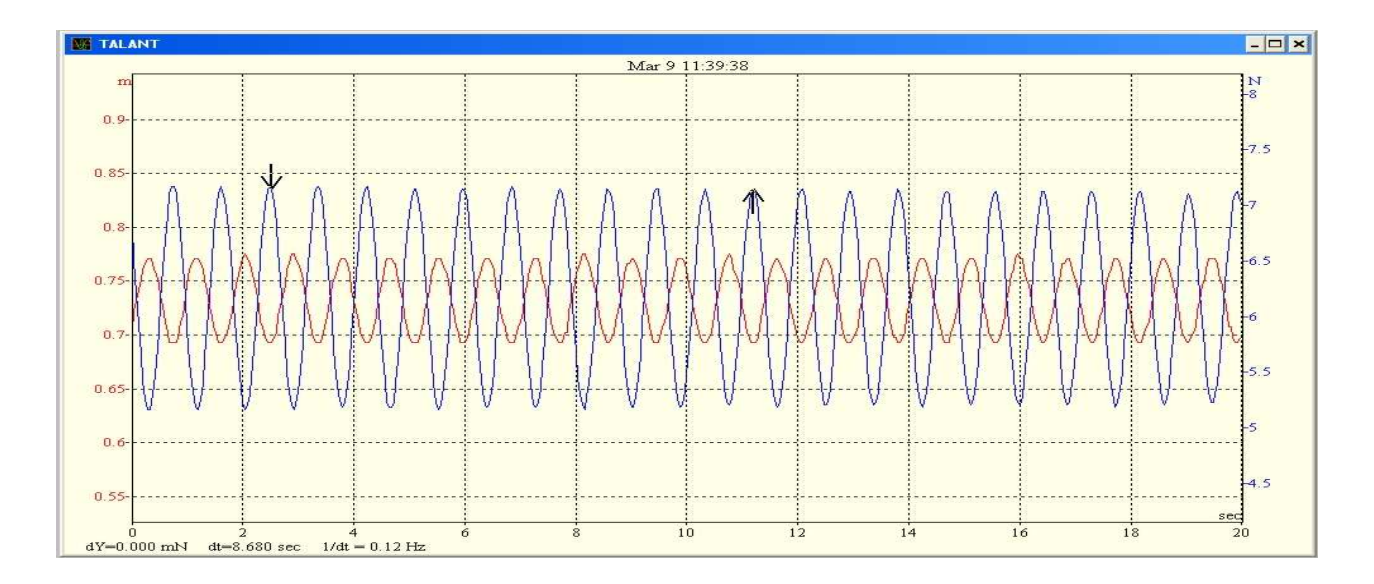

**8.** Εκτυπώνουµε τη γραφική παράσταση που βλέπουµε στην οθόνη επιλέγοντας από το µενού «Αρχείο» και µετά «Εκτύπωση» (Φροντίζουµε να είναι ρυθµισµένος ο εκτυπωτής σε οριζόντια εκτύπωση)

**9.** Από το µενού «προβολή» (αφού πρώτα σβήσουµε όλα τα βελάκια) επιλέγοντας την «απεικόνιση Υ(Χ) → προκαθορισµένη» παίρνουµε τη σχέση της δύναµης του ελατηρίου µε την αποµάκρυνση. Μετά από το µενού «Ανάλυση» επιλέγοντας «Γραµµική παλινδρόµηση» και στη συνέχεια στο παράθυρο «Επιλογή δεδοµένων» µαρκάροντας «Force\_10» και πατώντας ΟΚ, έχουµε στο κάτω µέρος του παράθυρου την εξίσωση ευθείας που η κλίση της µας δίνει τη σταθερά D του ελατηρίου (χωρίς το -).

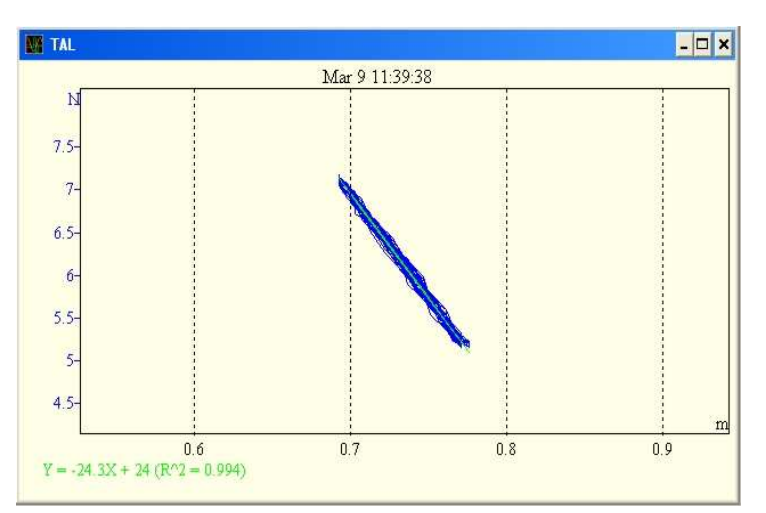

**10.** Συγκρίνουµε τη σταθερά αυτή του ελατηρίου µε αυτήν που υπολόγισαν οι µαθητές από την επεξεργασία των µετρήσεων τους, όπως αυτές αναφέρονται στο φύλλο εργασίας τους.

## Παρατηρήσεις**:**

- 1. Στο σύστηµα ελατήριο σώµα η σταθερά επαναφοράς D είναι η σταθερά Κ του ελατηρίου
- 2. Για µεγαλύτερη ακρίβεια µπορούµε αν θέλουµε να επαναλάβουµε την πειραµατική διαδικασία επιλέγοντας διαφορετικές µάζες, και χρησιµοποιώντας τη σχέση

*m D T*  $\alpha^2 = \frac{4\pi^2}{2} m$  να υπολογίσουμε την κλίση της συνάρτησης T $^2$ =f(m) και στη συνέχεια τη

σταθερά D (Συνήθως δεν υπάρχει χρόνος διαθέσιµος για να εκτελεστεί το πείραµα µε πολλές µάζες σε µια διδακτική ώρα).

3. Το ελατήριο της συσκευής διατήρησης μηχανικής ενέργειας έχει μάζα m<sub>ελ</sub>=60g. Ο αισθητήρας της δύναµης στη θέση ισορροπίας καταγράφει τη συνολική δύναµη που του ασκείται (βάρος ελατηρίου + βάρος µάζας). Για µεγαλύτερη ακρίβεια στον υπολογισµό της σταθεράς του ελατηρίου, θα πρέπει να χρησιµοποιήσοµε σαν µάζα

ταλαντούµενου συστήµατος το άθροισµα 3  $\sigma = m + \frac{m_{\epsilon \lambda}}{2}$  $m_{\sigma} = m + \frac{m_{\epsilon \lambda}}{2}$ .

4. Η µορφή της ταλάντωσης µπορεί να βελτιωθεί αν από µενού-κλίµακα διορθώσοµε την κλίµακα και µε τα βελάκια και την µεγέθυνση επιλέξοµε 10-12 περιόδους. Βεβαίως θα µπορούσαµε να κάνοµε αναγωγή και στο µηδέν πράγµα που δεν είναι απαραίτητο. Ο αισθητήρας δύναµης µετρά την δύναµη που ασκείται από το ελατήριο και όχι την συνισταµένη δύναµη που ασκείται στο σώµα.

### Τι στοιχεία δίνουµε στους µαθητές**:**

- 1. Να θεωρήσουν τη µάζα του ελατηρίου µηδενική
- 2. Τη µάζα που χρησιµοποιήσαµε (m=500g)
- 3. Φωτοτυπία της µορφής της ταλάντωσης που να φαίνονται τα βέλη µε την αναγραφόµενη χρονική διάρκεια των 10 ταλαντώσεων. (Σε περίπτωση που εκτελέσουµε το πείραµα δεύτερη φορά µε διαφορετικό πλάτος ταλάντωσης δίνουµε και δεύτερη φωτοτυπία)

Αν θέλουµε να εκτυπώσουµε τον πίνακα τιµών του πειράµατος αρκεί να επιλέξουµε από την αριστερή στήλη

![](_page_6_Picture_13.jpeg)

µε τα εργαλεία του προγράµµατος DB-Lab το προτελευταίο πλαίσιο που µας δίνει κατευθείαν τον πίνακα τιµών. Στο παράθυρο που ανοίγει επιλέγουµε από το µενού «Εκτύπωση». Προσοχή : εκτυπώνονται µόνο οι τιµές που φαίνονται στην οθόνη. Για να εκτυπώσουµε και τις υπόλοιπες τιµές πρέπει πρώτα να τις παρουσιάζουµε στην οθόνη µετακινώντας την κατακόρυφη µπάρα κύλισης.

4. Φωτοτυπία του αρχείου «Απλή αρµονική ταλάντωση µαθητή»

## ΑΠΑΝΤΗΣΕΙΣ ΦΥΛΛΟΥ ΕΡΓΑΣΙΑΣ ΜΑΘΗΤΗ

## ∆εδοµένα πειράµατος

Μάζα σώµατος που ταλαντώνεται m = 0,5 Kg

# Ερωτήσεις

- 1. Το σώµα εκτελεί γραµµική αρµονική ταλάντωση
- 2. Η διαφορά φάσης είναι π

![](_page_7_Figure_6.jpeg)

3. Από το διάγραµµα που δίνουµε σε φωτοτυπία στους µαθητές έχουµε :

dt = 8,680 s. Άρα επειδή ο χρόνος dt αναφέρεται σε 10 ταλαντώσεις  $T = \frac{dt}{10} \Rightarrow T = 0,868s$ 10  $=\frac{4\pi}{10}$   $\Rightarrow$   $T = 0.868s$  KaI  $f = \frac{1}{\pi}$   $\Rightarrow$   $f = 1.152Hz$ *T*  $f = \frac{1}{\pi} \Rightarrow f = 1,152$ 

4. Για τον υπολογισμό του πλάτους ταλάντωσης πρέπει να υπολογίσουμε πάνω στη φωτοτυπία την µισή απόσταση (dY) µεταξύ δύο διαδοχικών µέγιστων

αποµακρύνσεων ( 2 *dY <sup>A</sup>* <sup>=</sup> ) . Μετρούµε µε χάρακα την απόσταση *dY* και την αντιστοιχούµε στην κλίµακα της γραφικής παράστασης.

5.

![](_page_8_Picture_249.jpeg)

6. K = 24,3 N/m (από σύστηµα συγχρονικής λήψης απεικόνισης) Κ = 26,1 N/m (από υπολογισµό µέσω γραφικής παράστασης)

Απόκλιση = 7,4%

- Πιθανά σφάλµατα : Στην µάζα του σώµατος Στην επιλογή των σηµείων Στην επιλογή των δέκα ταλαντώσεων Στη µη σταθερή στήριξη της διάταξης Κλπ
- 7. Με µέτρηση στη φωτοτυπία και αναγωγή της κλίµακας της γραφικής παράστασης στη µονάδα µέτρησης.